# Oracle® Communications Diameter Signaling Router ENUM User Guide

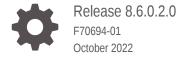

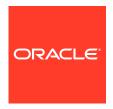

Oracle Communications Diameter Signaling Router ENUM User Guide, Release 8.6.0.2.0

F70694-01

Copyright © 2017, 2022, Oracle and/or its affiliates.

This software and related documentation are provided under a license agreement containing restrictions on use and disclosure and are protected by intellectual property laws. Except as expressly permitted in your license agreement or allowed by law, you may not use, copy, reproduce, translate, broadcast, modify, license, transmit, distribute, exhibit, perform, publish, or display any part, in any form, or by any means. Reverse engineering, disassembly, or decompilation of this software, unless required by law for interoperability, is prohibited.

The information contained herein is subject to change without notice and is not warranted to be error-free. If you find any errors, please report them to us in writing.

If this is software, software documentation, data (as defined in the Federal Acquisition Regulation), or related documentation that is delivered to the U.S. Government or anyone licensing it on behalf of the U.S. Government, then the following notice is applicable:

U.S. GOVERNMENT END USERS: Oracle programs (including any operating system, integrated software, any programs embedded, installed, or activated on delivered hardware, and modifications of such programs) and Oracle computer documentation or other Oracle data delivered to or accessed by U.S. Government end users are "commercial computer software," "commercial computer software documentation," or "limited rights data" pursuant to the applicable Federal Acquisition Regulation and agency-specific supplemental regulations. As such, the use, reproduction, duplication, release, display, disclosure, modification, preparation of derivative works, and/or adaptation of i) Oracle programs (including any operating system, integrated software, any programs embedded, installed, or activated on delivered hardware, and modifications of such programs), ii) Oracle computer documentation and/or iii) other Oracle data, is subject to the rights and limitations specified in the license contained in the applicable contract. The terms governing the U.S. Government's use of Oracle cloud services are defined by the applicable contract for such services. No other rights are granted to the U.S. Government.

This software or hardware is developed for general use in a variety of information management applications. It is not developed or intended for use in any inherently dangerous applications, including applications that may create a risk of personal injury. If you use this software or hardware in dangerous applications, then you shall be responsible to take all appropriate fail-safe, backup, redundancy, and other measures to ensure its safe use. Oracle Corporation and its affiliates disclaim any liability for any damages caused by use of this software or hardware in dangerous applications.

Oracle®, Java, and MySQL are registered trademarks of Oracle and/or its affiliates. Other names may be trademarks of their respective owners.

Intel and Intel Inside are trademarks or registered trademarks of Intel Corporation. All SPARC trademarks are used under license and are trademarks or registered trademarks of SPARC International, Inc. AMD, Epyc, and the AMD logo are trademarks or registered trademarks of Advanced Micro Devices. UNIX is a registered trademark of The Open Group.

This software or hardware and documentation may provide access to or information about content, products, and services from third parties. Oracle Corporation and its affiliates are not responsible for and expressly disclaim all warranties of any kind with respect to third-party content, products, and services unless otherwise set forth in an applicable agreement between you and Oracle. Oracle Corporation and its affiliates will not be responsible for any loss, costs, or damages incurred due to your access to or use of third-party content, products, or services, except as set forth in an applicable agreement between you and Oracle.

# Contents

| 1.1 | Locate Product Release Software on the Oracle Software Delivery Cloud Site | 1-1 |
|-----|----------------------------------------------------------------------------|-----|
|     |                                                                            |     |
| Fea | ture Description                                                           |     |
| 2.1 | Overview                                                                   | 2-1 |
| 2.2 | ENUM MP                                                                    | 2-3 |
| 2.3 | ENUM Application                                                           | 2-3 |
| 2.4 | BIND9                                                                      | 2-3 |
| ENU | JM Queries Handling                                                        |     |
| 3.1 | ENUM Query Screening                                                       | 3-: |
| 3.2 | ENUM Query Validation                                                      | 3-2 |
| 3.3 | vENUM Response for Enum Queries                                            | 3-2 |
| 3   | 3.3.1 UDR Lookup Flow                                                      | 3-2 |
| 3   | 3.3.2 NAPTR ENUM Query Flow                                                | 3-3 |
| 3   | 3.3.3 NS ENUM Query Flow                                                   | 3-4 |
| 3   | 3.3.4 CNAME ENUM Query Flow                                                | 3-  |
| 3   | 3.3.5 Default ENUM Profile                                                 | 3-! |
| 3.4 | UDR Connection with vENUM MP                                               | 3-0 |
| 3.5 | Load balancing for ENUM Queries                                            | 3-6 |
| 3.6 | Congestion Manager for Enum Queries                                        | 3-0 |
| 3.7 | Flow Control for ENUM queries                                              | 3-6 |
| Nor | n-ENUM or DNS Query Handling                                               |     |
| 4.1 | Zone Configuration                                                         | 4-: |
| 4   | 1.1.1 Master Zone Type                                                     | 4-3 |
| 4   | 3.1.2 Slave Zone Type                                                      | 4-2 |
| 4   | 3.1.3 Forward Zone Type                                                    | 4-2 |
| 4   | 1.1.4 ENUM Zone Type                                                       | 4-2 |
| 4   | .1.5 Static-Stub Zone Type                                                 | 4-3 |

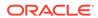

|   | 4.1.6    | named.ca file                       | 4-3  |
|---|----------|-------------------------------------|------|
|   | 4.2 DNS  | S Record Configuration              | 4-3  |
|   | 4.2.1    | NAPTR Record                        | 4-4  |
|   | 4.2.2    | NS Record                           | 4-5  |
|   | 4.2.3    | A Record                            | 4-6  |
|   | 4.2.4    | AAAA Record                         | 4-6  |
|   | 4.2.5    | CNAME Record                        | 4-6  |
|   | 4.2.6    | SRV Record                          | 4-6  |
|   | 4.2.7    | PTR Record                          | 4-7  |
| 5 | Security | y Firewall                          |      |
|   | 5.1 Fire | ewall Configuration                 | 5-1  |
| 6 | Feature  | e Configurations                    |      |
|   | 6.1 Con  | nfigurations                        | 6-1  |
|   | 6.1.1    | Configuring ENUM for UDR            | 6-2  |
|   | 6.1.2    | UDR Redundancy                      | 6-4  |
|   | 6.2 MMI  | II Managed Objects for ENUM Support | 6-6  |
|   | 6.3 GUI  | I Configurations for ENUM Support   | 6-14 |
|   | 6.3.1    | ENUM ACLs                           | 6-14 |
|   | 6.3.2    | ENUM Options                        | 6-15 |
|   | 6.3.3    | DNS Connection                      | 6-17 |
|   | 6.3.4    | DNS Zone Config                     | 6-17 |
|   | 6.3.5    | DNS Records                         | 6-19 |
|   | 6.3.6    | DNS Server Options                  | 6-20 |
|   | 6.4 Bulk | k Import or Export                  | 6-21 |
|   | 6.5 Alar | rms and Measurements                | 6-23 |
| 7 | Trouble  | eshooting                           |      |

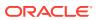

# My Oracle Support

My Oracle Support (https://support.oracle.com) is your initial point of contact for all product support and training needs. A representative at Customer Access Support can assist you with My Oracle Support registration.

Call the Customer Access Support main number at 1-800-223-1711 (toll-free in the US), or call the Oracle Support hotline for your local country from the list at <a href="http://www.oracle.com/us/support/contact/index.html">http://www.oracle.com/us/support/contact/index.html</a>. When calling, make the selections in the sequence shown below on the Support telephone menu:

- 1. Select 2 for New Service Request.
- 2. Select **3** for Hardware, Networking and Solaris Operating System Support.
- **3.** Select one of the following options:
  - For Technical issues such as creating a new Service Request (SR), select 1.
  - For Non-technical issues such as registration or assistance with My Oracle Support, select 2.

You are connected to a live agent who can assist you with My Oracle Support registration and opening a support ticket.

My Oracle Support is available 24 hours a day, 7 days a week, 365 days a year.

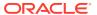

# What's New in This Guide

This section lists the documentation updates for Release 8.6.0.2.0 in Oracle Communications Diameter Signaling Router ENUM User Guide.

### Release 8.6.0.2.0 - F70694-01, October 2022

The following changes are made as part of the vENUM/DNS Phase-2 feature:

- Removed the Default Congestion Result Code from the Default ENUM Profile section.
- Removed the congestionResCode parameter information from the MMI Managed Objects for ENUM Support section.
- Removed the Congestion Result Code element from the ENUM Options table.
- Updated the rnContextCC parameter description with valid values in the MMI Managed Objects for ENUM Support section.
- Added valid values in the Data Input Notes for RN Context CC element in the ENUM Options.
- Updated the Allowed values for Prefix parameter are changed to 1-32 for IPV4 in the ENUM ACLs and ENUM ACLs tables.
- Performed the following updates in the Firewall Configuration section:
  - Removed the "Use XSI IPs for communication, as they are secure IPs and not publicly exposed" recommendation.
  - Added a note on not using master slave replication on Signaling Interfaces.
  - Updated the recommendation on DNS Connections MO.
- Added two recommendations on zone and DNS records in the GUI Configurations for ENUM Support and DNS Record Configuration sections.
- Added static-stub zone type in the Zone Configuration section.

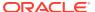

# Introduction

This document provides a brief description of the ENUM Support feature of the Oracle Communications Diameter Signaling Router. It contains the feature description, configurations, measurements, and troubleshooting details associated with the ENUM Support feature.

# 1.1 Locate Product Release Software on the Oracle Software Delivery Cloud Site

Oracle Communications software is available for electronic download at the Oracle Software Delivery Cloud site, https://edelivery.oracle.com. Only authorized customers with a valid password may download software from the site.

For directions on downloading the software and other information about using this site, click **FAQ** in the top right corner.

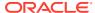

# **Feature Description**

This chapter describes the ENUM Support feature.

# 2.1 Overview

The ENUM Support feature introduces ability in vSTP or DSR to handle DNS or ENUM queries using the UDR to store ENUM database. A new vENUM MP is introduced running ENUM application and using bind9 software to support DNS interface over UDP.

This feature introduces a new MP type (C-level server) as vENUM MP, that processes DNS or ENUM messages from external DNS clients. vENUM application running in the vENUM MP uses bind9 for interacting with the external Domain Name System (DNS) clients. vENUM MP makes UDP connections with external querying clients and receive DNS queries.

For ENUM queries, the ENUM application queries the UDR for DN received in the message. After receiving response from UDR, ENUM application generates the DNS response and sends it to the client through bind9 process.

### **ENUM Architecture with DSR**

The following figure shows the overall system architecture for the ENUM feature with DSR:

Figure 2-1 ENUM Architecture with DSR

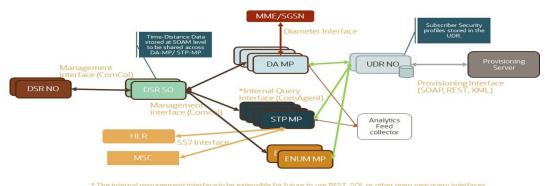

### **Architecture for vENUM**

Figure 2-2 Architecture for vENUM

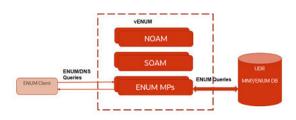

### E.164 Number Mapping (ENUM)

E.164 Number Mapping (ENUM) is a Telephone Number Mapping standard defined for mapping traditional PSTN numbers in E.164 format to IP-based format such as URI. ENUM uses a special DNS record type to translate a telephone number into a URI that can be used in an IP network. ENUM allows Internet-based services, such as e-mail, VoIP, and Voice Mail, to be located based on the telephone number. ENUM accomplishes this by placing the telephone numbers into the global Domain Name System (**DNS**).

The following figure shows an example of the ENUM Tier resolution from a DNS perspective. The ENUM data format begins with a phone number, then reverses the digits, places a "." between each number, and adds the .e164.arpa root domain that is common across both ENUM and this feature.

Figure 2-3 ENUM Tier Record Resolution

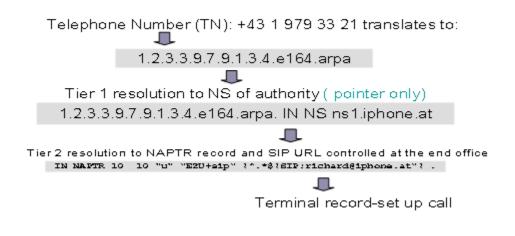

ENUM implementation is based on a tiered architecture. At Tier 0 is the **RIPE NCC** which maintains the e164.arpa zone. Entries in the RIPE NCC DNS server correspond to country codes or portions of country codes and point to the Tier 1 Registry, the

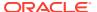

authoritative DNS server for that country code or portion of country code. The Tier 1 Registry maintains records that indicate the authoritative DNS server for individual E.164 numbers in the country code or portion thereof. The Tier 2 Provider for an E.164 number maintains the actual **NAPTR** records that contain information for specific communication services.

# 2.2 ENUM MP

A DSR site supports a maximum of 16 vENUM MPs. Each vENUM MP works as a standalone MP. There is no HA role for vENUM MP. By default, the ENUM process in the vENUM MP is switched OFF when a vENUM MP is deployed. User must enable the application from Graphical User Interface (GUI).

For more information, see GUI Configurations for ENUM Support. There is no load balancing of incoming DNS queries amongst the available vENUM MPs. Each MP independently handles the DNS queries received at its interface from external clients.

# 2.3 ENUM Application

The ENUM application task on each vENUM MP provides the following functions:

- Receive ENUM Query messages
- Verify client IP addresses
- Validate incoming ENUM Queries
- Perform lookups in UDR
- Create and send ENUM Response messages

# 2.4 BIND9

vENUM MP uses BIND9 as a Domain Name Server for interacting with the Domain Name System (DNS) clients.

BIND is a suite of software for interacting with DNS. It acts as an authoritative name server for configured DNS zones and a recursive resolver in the network.

BIND9 facilitates the following functions:

### **Access Control**

Access Control Lists (ACLs) are the address match lists that give users control over who can access the name server. These are configured in the following two categories:

- Allowed
- Blocked

The Blocked ACLs take precedence over allowed ACLs.

### Forwarding ENUM queries to vENUM application

If the incoming DNS query is for an E164 number (that is ENUM query), then it if forwarded by Bind9 server to one of the available vENUM applications. The e164.arpa zone is the default zone configured in the Bind9 DNS server. More ENUM type zones can be added with Zone type as **ENUM** in **DNS Zone Config** MO. For further information, refer to the DNS Zone Config section.

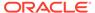

### Caching

BIND9 caches the responses through specified TTL. For ENUM queries, it uses the TTL configured in EnumOptions MO and for the non-ENUM DNS queries, it uses TTL defined in Zone and DNS Record. The advantages of caching responses are:

- Improvement in application performance
- · Reduction in the load on the backend
- Reduction of database cost
- Elimination of database hotspots

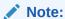

Due to caching, responses received from ENUM zones might be stale if the TTL is not set to 0 in **ENUM Options** table.

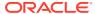

# **ENUM Queries Handling**

When ENUM application receives an E164 number ENUM query, it performs look-up at the UDR database on the ENUM data provisioned for the received DN in query message. Once the response is received from UDR, ENUM application generates the ENUM query response and sends it to the client through Bind9 service.

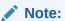

ENUM MP supports ENUM DNS Query (NAPTR, NS, CNAME) processing.

# 3.1 ENUM Query Screening

The ENUM application allows ENUM Query messages to be received from only trusted ENUM clients. The <code>ENUMACL</code> table is used to provision the IP addresses of trusted ENUM clients. A Query message is discarded if the Query message is received from a client other than a trusted ENUM client stored in the <code>ENUMACL</code> table. The <code>ENUMACL</code> table has a maximum capacity of 100 IPADDR entries. For further information, refer to <code>ENUM ACLs</code> section.

Table 3-1 ENUMACL Table

| Field Name | C        | onstraints                                                        | Comments                                                        |
|------------|----------|-------------------------------------------------------------------|-----------------------------------------------------------------|
|            | IPADDR • | Four numbers in the range<br>0-255 separated by dots<br>Mandatory | The ENUM client IP address is allowed to query the ENUM server. |

### Wild Cards (\*) in IP Addresses

An ACL IPADDR entry of \*.\*.\*.\* is invalid. ACL entries which overlap with other entries with wild cards are not allowed. DSR allows the use of wild cards to support IP address ranges covered by an ACL entry as follows:

- XXX.XXX.XXX.\*
- XXX.XXX.\*.\*
- XXX.\*.\*.\*

### Table 3-2 ENUMACL Table Example Entries

| IPADDR       |  |  |  |
|--------------|--|--|--|
| 10.250.80.41 |  |  |  |
| 10.250.60.*  |  |  |  |
| 10.252.*.*   |  |  |  |

# 3.2 ENUM Query Validation

The ENUM application validates the incoming ENUM Query message to verify whether the the message conforms to the Query format. At a minimum, ENUM supports validations for the error conditions shown in the following table to be handled during the validation of ENUM query:

**Table 3-3 ENUM Query Validation Errors** 

| Error Condition                                                                    | Response                                                     |
|------------------------------------------------------------------------------------|--------------------------------------------------------------|
| QR (Query/Response flag) Field in ENUM<br>Query Header = 1                         | ENUM Error Response with RCODE=1 (Format Error)              |
| OPCODE other than 0 (Not a standard DNS query)                                     | ENUM Error Response with RCODE=4 (Not Implemented)           |
| TC (Truncation Flag) in ENUM Query Header = 1                                      | ENUM Error Response with RCODE=4 (Not Implemented)           |
| TC (Truncation Flag) in ENUM query header = 0 and query packet size > 512 bytes    | ENUM Error Response with RCODE=4 (Not Implemented)           |
| Z (Reserved Field) in ENUM Query Header = 1                                        | ENUM Error Response with RCODE=4 (Not Implemented)           |
| RCODE(Response Code) in ENUM Query<br>Header = 1                                   | ENUM Error Response with RCODE=1 (Format Error)              |
| QDCOUNT (Question Count) in ENUM Query Header > 1                                  | ENUM Error Response with RCODE=4 (Not Implemented)           |
| ENUM Query Question Section QNAME field root other than e164.arpa                  | ENUM Error Response with RCODE=3 (Non-Existent Domain Error) |
| ENUM Query Question Section QTYPE field other than NAPTR (35), NS (2) or CNAME (5) | ENUM Error Response with RCODE=4 (Not Implemented)           |
| ENUM Query Question Section QCLASS field other than 1 (Internet)                   | ENUM Error Response with RCODE=4 (Not Implemented)           |

# 3.3 vENUM Response for Enum Queries

# 3.3.1 UDR Lookup Flow

vENUM Response query flow is as follows:

- When ENUM query is received on ENUM MP on vENUM, then retrieve the DN from the ENUM query and lookup UDR for required DN.
   If UDR is not connected to ENUM MP, then send RCODE=2 in ENUM response, otherwise proceed.
- 2. If DN is not found in UDR, then apply ENUM default action, otherwise proceed with next step.
- If ENUM Record is associated with MSISDN block in Subscriber profile, use this ENUM record while generating ENUM response, otherwise proceed with next step.

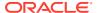

- 4. If ENUM Record is associated with SPRN Entity profile, use this ENUM record while generating ENUM response, otherwise proceed with next step.
- 5. If ENUM record is not present in both subscriber and entity profile, then use default ENUM Profile from ENUMOPTION MO on ENUM MP.

The following is the flowchart for vENUM Response query.

Figure 3-1 vENUM Response

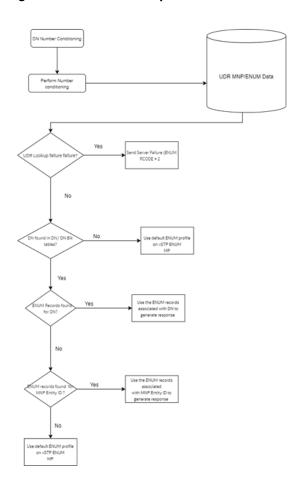

# 3.3.2 NAPTR ENUM Query Flow

ENUM application provides flexibility to operator to perform either of the following options:

- To provision the regex record on UDR with all required values such as RN-context, user=phone, and so on.
- To use MNP data, where ENUM application builds regex using MNP data, domain name and service configured on UDR.

  In this case, support for only below three services is provided.

```
PSNTEL ->"E2U+pstn:tel"
PSTNSIP ->"E2U+pstn:sip"
SIP ->"E2U+sip"
```

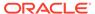

Here, Regex is built using domain name and service is configured in UDR and RNContext (for PSTNTEL service only) and EXCLUDESP configured in EnumOptions MO. For Ported out numbers, MNP entity data is used.

### **NAPTR Query Steps**

- Retrieve the DN from the ENUM query and lookup UDR for required DN.
  If DN is not found in UDR, then apply ENUM default action, otherwise proceed
  with next step.
- If ENUM Record is found in UDR for retrieved DN, then check if NAPTR record is present in UDR response.
   If no NAPTR record is provisioned, then apply default action, otherwise proceed with next step.

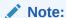

If service parameter is not provisioned on UDR for NAPTR then assume that NAPTR record as not found.

3. For NAPTR record, if regex is provisioned in UDR, use the service, regex, flag, order and preference value provisioned on UDR while generating the ENUM response, otherwise go to next step.
No validation on NAPTR field's value is performed by ENUM MP. If flag, order or preference value is not present in NAPTR record then use value "u", 100 and 10 respectively while generating response.

### Note:

Operator should provision the regex record on UDR with all required values like RN-context, user-phone. ENUM MP on VENUM does not perform validation on NAPTR record values. The NAPTR record values is used in response as it is provisioned on UDR.

4. If regex value is not present, then use domain name, service, flag, order and preference value, RN provisioned on UDR and build regex values to generate ENUM response.

### Note:

- If NAPTR's regex is configured in UDR for ported out number, then provide 'RN' in the NAPTR Regex for that number in UDR.
- For ENUM queries, if NAPTR record is not present in UDR, then the default NAPTR profile data is sent in response (if configured in EnumOption MO). NS domain information is not sent in response.

# 3.3.3 NS ENUM Query Flow

NS ENUM query flow is as follows

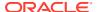

- 1. Retrieve the DN from the ENUM query and lookup UDR for required DN. If DN is not found in UDR, then apply ENUM default action or proceed with next step.
- If ENUM Record is found in UDR for retrieved DN, then check if NS record is present in UDR response.
  - If no NS record is provisioned, then apply default action or proceed with next step.
- 3. Build ENUM response with NS data in the authority section.

# 3.3.4 CNAME ENUM Query Flow

CNAME ENUM Query flow is as follows:

- Retrieve the DN from the ENUM query and lookup UDR for required DN.
   If DN is not found in UDR then apply ENUM default action, otherwise proceed with next step.
- If ENUM Record is found in UDR for retrieved DN, then check if CNAME record is present in UDR response.If no CNAME record is provisioned, then apply default action or proceed with next step.
- 3. Build ENUM response with CNAME data in the answer section.

### 3.3.5 Default ENUM Profile

The section provides the default values on ENUM MP for the optional ENUM DNS resource record fields on UDR.

A default ENUM profile is allowed in ENUMOPTS table on ENUM MP with the following default values:

- Default Congestion Notification = NO
- Default Max DN Digits = 15
- Default Regex, Default flag and Default Service parameters must be provided for Default NAPTR profile.
- Default Profile Order (DPODR) = 100 (Hard coded)
- Default Profile Preference (DPPREF) = 10 (Hard coded)
- Default NS Domain parameter must be provisioned for Default NS profile.
- CNAME default profile cannot be provisioned. In case of CNAME query, NXDOMAIN error is sent in ENUM response.

The default ENUM profile is used by ENUM MP to generate ENUM responses for following scenarios:

- If DN is not found in individual DN or DN range subscriber profile table.
- If an ENUM profile record appropriate for the DN in incoming ENUM query (NAPTR, NS, CNAME) is associated neither with individual DN or DN range subscriber profile nor with MNP entity data.

The following rules are followed to generate ENUM responses during above scenarios:

- In case of query type and default profile type mismatch, RCODE 3(Non-Existent Domain) is sent to the client.
- In case they are matched, correct response with RCODE 0 is sent to the client.

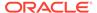

If QTYPE is CNAME, then send an ENUM error response message with RCODE=3 (Non-Existent Domain).

# 3.4 UDR Connection with vENUM MP

vENUM requires UDR connection for ENUM queries, due to which a connection is made with UDR through ComAgent. vENUM MP registers Routed Service with ComAgent, so that the configured ComAgent connection is present between UDR and ENUM MP.

# 3.5 Load balancing for ENUM Queries

Bind9 load balances the ENUM queries between the available vENUM servers. It uses response times from previous queries to select the server that is likely to respond sooner. Dynamic adjustment of the recorded response times ensures that all forwarders are queried, including the ones with slower response times.

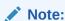

Load Balancing is handled by BIND9, no external load balancer has been introduced.

# 3.6 Congestion Manager for Enum Queries

Congestion handling for ENUM queries done by vENUM. Non-ENUM (DNS) queries are managed by bind9.

Congestion control for ENUM queries has two threshold levels for outgoing messages. An alarm is raised if TPS for incoming messages exceeding Max vENUM TPS on ENUM MP.

ENUM options table has flags for Congestion Notification and Result Code value.

- Congestion Notification Flag for response, indicates whether to generate a response with a Congestion Notification for discarded responses. The valid values are Yes or No.
- Result Code value flag indicates the ENUM error code that the response message should send due to congestion on ENUM application. The range is 5 to 15 and the default value is 5.

# 3.7 Flow Control for ENUM queries

An ENUM application can process up to the set Max vENUM TPS limit, above which the MP performs the following actions:

- Discards the messages.
- Notifies the client with ENUM error response if the ENUMOPTS option CNGNTFY is TRUE.
- Raises an event according to the ENUM error response code configured in ENUMOPTS table option CNGRCODE. The allowed values for CNGRCODE

option are 5 to 15. The default value of the CNGRCODE is 5 (ENUM\_QRY\_REFUSED).

- ENUM error response message due to congestion is paced at a rate of 1 error message per 100 discarded ENUM messages at the application level.
- Pegs the measurements for total discarded ENUM messages and messages discarded due to congestion at the application level.

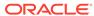

# Non-ENUM or DNS Query Handling

Non-ENUM DNS Query (NAPTR, SRV, A, AAA, PTR, SRV, CNAME) processing is added on ENUM MP. For DNS implementation, use bind9 'addzone' functionality to add and remove zones at run-time dynamically, without editing named.conf and reload or reconfigure the name server.

# 4.1 Zone Configuration

Zone Configuration provides the option to configure the DNS Zone using "DNS Zone Config" MO on GUI. The supported Zone types are mentioned in the following table.

**Table 4-1** Zone Configuration

| Zone Type   | Description                                                                                        |
|-------------|----------------------------------------------------------------------------------------------------|
| Forward     | Forward this query to another nameserver for further resolution.                                   |
| ENUM        | Special type of forward zone, in which Query is forwarded to ENUM application.                     |
| Master      | Your DNS server is the authoritative source of information.                                        |
| Slave       | Replica of a master zone. User must configure Master IP address for this slave zone.               |
| static-stub | Zone data is statically configured through the server-address. Only the NS records are replicated. |

# 4.1.1 Master Zone Type

User can configure the SOA (start of authority) record if the zone type is Master. The Start of Authority record announces important authoritative information about a namespace to the name server. In Zone file, there is one NS and A record created.

For SOA record, user has to configure the parameters in the following table.

Table 4-2 Master Zone Type

| Parameter Name  | Description                                                                                                    |  |
|-----------------|----------------------------------------------------------------------------------------------------|--|
| SOA Domain Name | Primary master name server for this zone.                                                                                                    |  |
| SOA Mail Id     | Email address of the administrator responsible for this zone.                                                                                  |  |
| SOA IP Address  | IP address for the first A record.                                                                                                    |  |
| SOA Refresh     | Number of seconds after which secondary name servers should query the master for the SOA record, to detect zone changes.                       |  |
| SOA Retry       | Number of seconds after which secondary name servers should retry to request the serial number from the master if the master does not respond. |  |
| SOA Expire      | Number of seconds after which secondary name servers should stop answering request for this zone if the master does not respond.               |  |

Table 4-2 (Cont.) Master Zone Type

| Parameter Name | Description                                                                                                   |
|----------------|----------------------------------------------------------------------------------------------------|
| SOA TTL        | The default time-to-live field determines the TTL of records in the zone that do not have one set explicitly. |

Once user configures the DNS zone then zone file is created. User can add new DNS records in this zone file using "DNS Record Configuration" MO.

### Snapshot for ZoneFile

If ENUM MP restarts and there is no change in configuration for this zone, then this zone file is not deleted. The serial number of this zone file is stored in Internal table.

If there is no change in serial number in zone file already present, then on restart of ENUM MP, this file is not deleted. If there is change in serial number then this zone file is deleted on MP and a new zone file is created with updated DNS records.

# 4.1.2 Slave Zone Type

A slave zone is a replica of a master zone. The masters list specifies one or more IP addresses that the slave contacts to update its copy of the zone. User must configure the IP address of Master. It is recommended to make slave zone on different Site.

# 4.1.3 Forward Zone Type

Query is forwarded to another nameserver for resolution. User has to configure the IP address of the forward. This new zone is created in bind9 configuration file. The forward behavior is 'forward only'.

# 4.1.4 ENUM Zone Type

ENUM is special kind of forward zone. If user configured Zone type as Enum, the query is forwarded to ENUM application on its default port. The ENUM queries is load shared among different servers within same site.

The forward behavior is 'forward only'.

By Default, "e164.arpa" entry is added on DNS Zone MO on startup of ENUM MP.

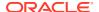

# 4.1.5 Static-Stub Zone Type

It allows to force queries for a particular zone to go to specified addresses instead of recursing for the name server records of that zone.

Zone data is statically configured through the server-address. Zone details is added in named.conf file.

### Sample format:

```
zone "demo4.com" IN {
  type static-stub;
  server-addresses { ***.***.**; }; // ip on which query will be forwarded
for resolution
};
```

### 4.1.6 named.ca file

The named.ca file establishes the names of root servers and lists their addresses. If your network is connected to the Internet, named.ca lists the Internet name servers, if not it lists the root domain name servers for your local network. The named daemon cycles through the list of servers until it contacts one of them. It then obtains from that server the current list of root servers, which it uses to update named.ca.

Root server names are indicated in the NS record and addresses in the A record.

This file is made available by InterNIC under anonymous FTP as:

```
; file /domain/named.cache
; on server FTP.INTERNIC.NET
; -OR- RS.INTERNIC.NET
```

To update the named.ca file, the same can be copied at /var/named/ on ENUM servers with root ID.

# 4.2 DNS Record Configuration

This DNS record is associated with the zone specified by the user. The Record type in the following table are currently supported:

Table 4-3 Resource Record

| Туре  | Description                 | Function                                                                                                    | RDATA format                                                 |
|-------|-----------------------------|----------------------------------------------------------------------------------------------------|--------------------------------------------------------------|
| NAPTR | Naming Authority<br>Pointer | Allows regular-expression-<br>based rewriting of domain<br>names which can then be<br>used as URIs, further domain<br>names to lookups. | Order, preference, flag,<br>Regex and replacement<br>domain. |

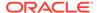

Table 4-3 (Cont.) Resource Record

| Туре  | Description           | Function                                                                                                    | RDATA format                                                                                                    |
|-------|-----------------------|----------------------------------------------------------------------------------------------------|----------------------------------------------------------------------------------------------------|
| NS NS | Name server record    | Delegates a DNS zone to use the given authoritative name servers                                                                                                    | Domain Name (A record must be present for this domain).  If "." is not added to the end of RDATA, origin (zone name) is appended to it. If "." is added, nothing is appended to the RDATA. NS records cannot be looked up, these are only shared in the authority section. |
| A     | Address record        | Returns a 32-bit IPv4<br>address, most commonly<br>used to map hostnames to<br>an IP address of the host.                                                                       | IP address                                                                                                    |
| AAAA  | IPv6 address record   | Returns a 128-bit IPv6<br>address, most commonly<br>used to map hostnames to<br>an IP address of the host.                                                                      | IPv6 address                                                                                                    |
| CNAME | Canonical name record | Alias of one name to another.<br>The DNS lookup continues<br>by retrying the lookup with<br>the new name.                                                                       | Canonical Domain name If "." is not added to the end of RDATA, origin (zone name) is appended to it. If "." is added, nothing is appended to the RDATA.                                                                                                    |
| SRV   | Service locator       | Generalized service location record, used for newer protocols instead of creating protocol-specific records.                                                                    | Priority weight port target                                                                                                    |
| PTR   | PTR Resource Record   | Pointer to a canonical name.<br>Unlike a CNAME, DNS<br>processing stops and just the<br>name is returned. The most<br>common use is for<br>implementing reverse DNS<br>lookups. | Canonical Name If "." is not added to the end of RDATA, origin (zone name) is appended to it. If "." is added, nothing is appended to the RDATA.                                                                                                    |

### Note:

Before upgrade, it is recommended to delete all the invalid DNS Record entries from GUI for which the DNS alarm is Active. If these are not deleted, then all the DNS Config alarms for invalid DNS entries can be cleared after the upgrade, but GUI shall still hold the invalid entries.

# 4.2.1 NAPTR Record

NAPTR stands for Name Authority Pointer. NAPTR records are most commonly used for applications in Internet telephony.

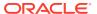

A NAPTR record contains the following information:

- Type
- Order
- Preference
- Flags
- Service
- Regex
- Replacement

The following table lists example values for each field.

Table 4-4 NAPTR Record

| Field       | Example                                                     |
|-------------|-------------------------------------------------------------|
| domainName  | 9.0.0.9.9.8.4.7.3.3.e164.arpa.                              |
| TTL         | 86400                                                       |
| type        | SRV                                                         |
| order       | 100                                                         |
| preference  | 10                                                          |
| flags       | "p"                                                         |
| service     | "E2U+PSTN:SIP"                                              |
| regex       | "!^.*\$!tel:<br>+1-215-555-0123\;npdi\;rn=+1-215-555-0199!" |
| replacement |                                                             |

### NAPTR records are formatted as follows:

domainName TTL type order preference flags service regex replacement

### Formatting the sample record accordingly:

```
9.0.0.9.9.8.4.7.3.3.e164.arpa. 604800 NAPTR 100 10 "p" "E2U+PSTN:SIP" "!^.*$! tel:+1-215-555-0123\;npdi\;rn=+1-215-555-0199!".
```

# 4.2.2 NS Record

NS stands for nameserver, and the nameserver record indicates which DNS server is authoritative for that domain. It specified which server contains the actual DNS records.

The following table lists example values for each field.

Table 4-5 NS Record

| Domain Name | TTL   | Record Type | Value                 |
|-------------|-------|-------------|-----------------------|
| example.com | 14400 | NS          | ns1.exampleserver.com |

### 4.2.3 A Record

The A stands for address and this is the most fundamental type of DNS record. It indicates the IP address of a given domain. The following table contains an example of an A record.

Table 4-6 A Record

| Domain Name | TTL   | Record Type | Value     |
|-------------|-------|-------------|-----------|
| example.com | 14400 | A           | 192.0.2.1 |

### 4.2.4 AAAA Record

DNS AAAA records match a domain name to an IPv6 address. The following table lists example values for each field.

Table 4-7 AAAA Record

| Domain Name | TTL   | Record Type | Value                                           |
|-------------|-------|-------------|-------------------------------------------------|
| example.com | 14400 | AAAA        | 2001:0db8:85a3:0000<br>:0000:8a2e:0370:733<br>4 |

# 4.2.5 CNAME Record

The DNS CNAME record works as an alias for domain names that share a single IP address. The following table lists example values for each field.

Table 4-8 CNAME Record

| Domain Name      | TTL   | Record Type | Value           |
|------------------|-------|-------------|-----------------|
| blog.example.com | 14400 | CNAME       | www.example.com |

# 4.2.6 SRV Record

The DNS "service" (SRV) record specifies a host and port for specific services.

An SRV record contains the information mentioned in the following table with example values for each field.

Table 4-9 SRV Record

| Field      | Example     |
|------------|-------------|
| service    | XMPP        |
| protocol   | TCP         |
| domainName | example.com |
| TTL        | 86400       |

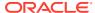

Table 4-9 (Cont.) SRV Record

| Field      | Example             |
|------------|---------------------|
| recordType | SRV                 |
| priority   | 10                  |
| weight     | 5                   |
| port       | 5223                |
| target     | server.example.com. |

### SRV records are formatted as follows:

service. protocol.domainName. TTL recordType priority weight port target

### Formatting the sample record accordingly:

xmpp. tcp.example.com. 86400 SRV 10 5 5223 server.example.com.

### 4.2.7 PTR Record

A DNS pointer record (PTR) provides the domain name associated with an IP address. DNS PTR records are used in reverse DNS lookups.

 $\underline{\text{In IPv4:}}$  DNS PTR records are stored under the IP address (reversed), and with .in-addr.arpa added.

For example: The PTR record for the IP address 192.0.2.255 would be stored under 255.2.0.192.in-addr.arpa.

Table 4-10 PTR Record - 192.0.2.255

| Domain Name            | TTL   | Record Type | Value       |
|------------------------|-------|-------------|-------------|
| 1.2.0.192.in-addr.arpa | 14400 | PTR         | example.com |

In IPv6: IPv6 PTR records are stored under the IPv6 address (reversed) and converted into four-bit sections, along with .ip6.arpa.

Table 4-11 IPv6 PTR Records

| Domain Name                                      | TTL   | Record<br>Type | Value       |
|--------------------------------------------------|-------|----------------|-------------|
| 7334.0370.8a2e.0000.0000.85a3.0db8.2001.ip6.arpa | 14400 | PTR            | example.com |

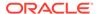

# Security Firewall

vENUM achieves network security using the Linux firewall provided by the Oracle Linux distribution. This serves as the platform for vENUM software. vENUM configures firewall rules in the Linux firewall on each server to allow only essential network traffic. The VENUM software is composed of various components each providing unique services, each component is responsible to configure the firewall rules to allow the network traffic destined to and originated from the provided services.

This feature brings flexibility and capability in vENUM to dynamically determine and customize the Linux firewall on each vENUM-MP server in the vENUM node. This allows only the essential network traffic pertaining to the active configuration.

The in-bound signaling traffic is accepted by the vENUM application over the configured DNS Connections only. By monitoring the connections and allowed connections list, this feature determines the incoming packets to be processed. It then configures the Linux Firewall on the vENUM-MP servers to allow the network traffic for those connections only and completely denies the non-signaling network traffic. Thus, providing added security to the signaling networks.

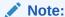

The non-signaling traffic is traffic from internal services, such as SSH, FTP, HTTP, HTTPS, and so on.

# 5.1 Firewall Configuration

To achieve the firewall security on VENUM server, follow the below recommendations:

 Add connection in DNS Connections MO on which external client communicates. Also, add Client's IP in ENUM ACLs MO to make its entry in the firewall trusted list.

### Note:

We can't provide drop packets protection on XMI interface since it is used for external communication and this IP is a publicly exposed IP.

- In case of Master Slave Zones and Zone Forwarding, ensure the following configurations for firewall protection:
  - For forward zone, add connection in DNS Connections MO on which the source communicates. Also, IP of the source should be in destination's ACL MO.
  - If XMI interfaces is used, then check if there is any connection on the default DNS port at master server. If there is connection present on default DNS port, then have IP of the slave in master's ENUM ACL MO and Connection in the DNS Connection MO.

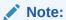

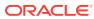

# **Feature Configurations**

This section provides procedures to perform the ENUM Support feature configurations.

The ENUM setup can be configured using ONE PUSH with the ENUM heat template.

Once the setup is complete, ENUM application can be configured using the ENUM managed objects and ENUM GUI. The MMI API contains details about the URI, an example, and the parameters available for each managed object.

# 6.1 Configurations

### **New Setup Configuration**

Install and configure the ENUM application as mentioned in the following steps:

1. Configure the vENUM setup with ONE PUSH using the vENUM heat template. To refer a sample HEAT template, download *ENUM Heat Template.zip* file from OHC.

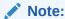

Below is a sample heat template.

Table 6-1 vENUM MP VM profile

| Name     | vCPUs | RAM (GB) | Disk Size (GB) |
|----------|-------|----------|----------------|
| vENUM MP | 8     | 8        | 100            |

- 2. Create Server group with Function id STPENUM and add ENUM MPs (according to Requirement) under this Server Group for ENUM feature. ENUM tables needs to be configured further, the MO operations supported for this feature are:
  - ENUM ACLs
  - ENUM Options
  - DNS Connection
  - DNS Zone Config
  - DNS Record
  - DNS Server Options
- 3. Configure the ENUM application using MMI API or ENUM GUI.

### **Upgrading Existing setup**

To upgrade an existing vSTP setup (without ENUM MPs), perform the following steps:

- 1. Create new ENUM MP(s) instance.
- 2. Create Server group with Function ID STPENUM at C level on Active NOAM.
- 3. Add the newly created MPs under the Server Group created in the above step.

# 6.1.1 Configuring ENUM for UDR

Configuring ENUM feature for UDR involves adding vENUM MP(s) to UDR and then configuring UDR on the ComAgent server.

### **Assumptions:**

- The user is aware of UDR and ComAgent functionality.
- UDR is already installed, and UDR topology is already configured.

Perform the following steps to configure ENUM for UDR:

- Add details about the vENUM MP on the ComAgent Remote Servers screen as a client. Navigate to Communication Agent, select Configuration, select Remote Servers, and click Insert on an active OCUDR NOAMP.
- 2. Select the OCUDR server group from the *Available Local Server Groups* that need to communicate with vENUM MP.
- From the active OCUDR GUI, navigate to Communication Agent, select Maintenance, select Connection Status and verify if the connection is InService.
- From the active OCUDR GUI, navigate to Communication Agent, select
   Maintenance, select Routed Services Status and verify if the STPDbSvc status is Normal.
- 5. From an active DSR NOAM, navigate to **Communication Agent**, select **Configuration**, select **Remote Servers**, and click **Insert**.
- Add the UDR NO IP in the ComAgent Remote Server screen as a Server.
- 7. Select the STP MP server group from the *Local SG* that needs to communicate with UDR.
- 8. Also, add the Standby and DR NOs to the Local SG.
- 9. Navigate to Communication Agent, select Configuration, select Connection Groups, select *STPSvcGroup* and click Edit.
- 10. Add all available UDR NO servers.
- 11. Navigate to Communication Agent, select Maintenance, then Connection Status, then the server name, and check the connection status.

Output: UDR Configuration: SOAP Provisioning Request for MSISDN

### **Steps to Enable ENUM Feature on UDR:**

Enable ENUM feature on UDR by running the **enableEnumSec** loader on the Active NOAM Server console. Follow the below steps:

- 1. Go to the path: /usr/TKLC/udr/prod/maint/loaders/upgrade
- 2. On the path, run the **enableENUMSec** script.

For Subscriber data, user must configure Subscriber first and then add or attach **Entity Type** as **ENUM** with that Subscriber.

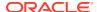

The following snippet provides an example of provisioning Subscriber data with the **Entity Type** as **ENUM**.

### Subscriber Profile:

```
<subscriber>
    <field name="MSISDN">5555555555/field>
    <field name="CLDBL">1</field>
    <field name="CLNBL">1</field>
    <field name="PType">1</field>
    <field name="ASD">abcd</field>
    <field name="SPRNID"/>"685477777"</field>
    <field name="GRNID"/>12000"</field>
<![CDATA[<?xml version="1.0" encoding="UTF-8"?>
    <ENUM ID="ENUM">
        <ns domain>ns.abc1.com/ns domain>
        <cname domain>abc1.com</cname domain>
        <naptr1 order>100</naptr1 order>
        <naptr1 pref>50</naptr1 pref>
        <naptr1 flag>u</naptr1 flag>
        <naptr1 service>E2U+sip</naptr1 service>
        <naptr1 regex>!^.*$!sip:info@example.com!</naptr1 regex>
        <naptr1 domain> </naptr1 domain>
        <naptr2 order>10</naptr2 order>
        <naptr2 pref>50</naptr2 pref>
        <naptr2 service>PSTNSIP</naptr2 service>
        <naptr2 regex> </naptr2 regex>
        <naptr2 domain>Gw3.nptrexample.com</naptr2 domain >
    </ENUM>]>
</subscriber>
```

The following snippet provides an example of provisioning Entity data with ENUM.

### Entity data:

```
<MnpSPRN>
  <Type>RN</Type>
  <EDigit>685477777</EDigit>
  <RI>0</RI>
  <PC>111-222-444</PC>
  <PCDom>ansi</PCDom>
  <SSN>3</SSN>
  <SRFIMSI>111111111
  <DigAct>INSERTENTITYID
  <ns domain>ns.abc1.com</ns domain>
  <cname domain>abc1.com</cname domain>
  <naptr1 order>100</naptr1 order>
  <naptr1 pref>50</naptr1 pref>
  <naptr1 flag>u</naptr1 flag>
  <naptr1 service>E2U+sip</naptr1 service>
  <naptr1 regex>!^.*$!sip:info@example.com!</naptr1 regex>
  <naptr1_domain> </naptr1 domain>
  <naptr2 order>10</naptr2 order>
  <naptr2 pref>50</naptr2 pref>
  <naptr2 service>PSTNSIP</naptr2 service>
```

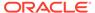

```
<naptr2_regex> </naptr2_regex>
    <naptr2_domain>Gw3.nptrexample.com</naptr2_domain>
</MnpSPRN>
```

The following snippet provides an example of provisioning GRN data with ENUM.

### GRN data:

```
<MnpGRN>
        <ns domain>ns.abc1.com</ns domain>
        <cname domain>abc1.com</cname domain>
        <naptr1 order>102/naptr1 order>
        <naptr1 pref>50</naptr1 pref>
        <naptr1 flag>u</naptr1 flag>
        <naptr1 service>E2U+voicemsg:sip</naptr1 service>
        <naptr1 regex>!^.*$!tel:+1-215-555-0123!</naptr1 regex>
        <naptr1 domain>Gw3.nptrexample.com</naptr1 domain>
        <naptr2 order>101/naptr2 order>
        <naptr2 pref>51</naptr2 pref>
        <naptr2 flag>u</naptr2 flag>
        <naptr2 service>E2U+pstn:sip</naptr2 service>
        <naptr2 regex>!^.*$!sip:
+1-215-555-0123;npdi@gw.example.com;user=phone!</naptr2 regex>
        <naptr2 domain>Gw3.nptrexample.com</naptr2 domain>
</MnpGRN>]]>
```

# 6.1.2 UDR Redundancy

In cases where there is one Connection Group on **vENUM NO** (with default priority set to 10) and no provision to configure one interface as the priority route and another interface as the secondary (when the primary interface fails).

The Connection Group feature provides redundancy between the local site and remote site for ENUM, where the following three priorities are provided for the Connection group for UDR lookup on vENUM NO GUI:

- STPSvcGroup=30 (default value) indicates highest priority.
- STPSvcBackGroup=20 indicates a lesser priority.
- STPSvcSpareGroup=10 indicates a much lesser priority.

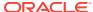

Figure 6-1 Priorities for Connection Group

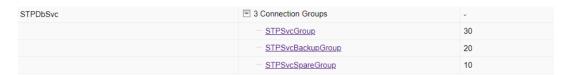

ble Description: Connection Groups Table

| Connection Group  | Server                     |
|-------------------|----------------------------|
| STPSvcBackupGroup | ■ 2 Servers                |
|                   | Mul26Soam1-UDR00-xsi       |
|                   | ····· Mul26Soam1-UDR01-xsi |
| STPSvcGroup       | □ 2 Servers                |
|                   | ····· Mul26Soam1-UDR00-imi |
|                   | Mul26Soam1-UDR01-imi       |
| STPSvcSpareGroup  | ■ 2 Servers                |
|                   | Palla1Soam1-UDR00-XSI2     |
|                   | Palla1Soam1-UDR01-XSI2     |
| UDRSvcGroup       | ■ 0 Servers                |

Operator can add UDR connected with primary route in the highest priority Connection Group. For redundancy, the other UDR can be added to other connection groups.

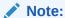

These priority values are hardcoded through the loader and cannot be modified. If all UDRs are added to the same Connection Group, the load is distributed between these UDRs.

### For example:

To configure the IMI as the priority route, the UDR connected with this Interface must be added to STPSvcGroup (highest priority) Connection Group.

The UDR connected with another Interface(XSI2) can be added to another Connection Group (STPSvcBackGroup) for redundancy.

Figure 6-2 IMI as the Priority Route

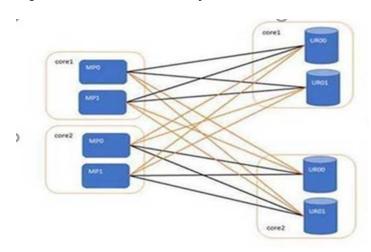

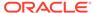

### A

### Caution:

During connection group switch over, all UDRs in that connection group might go down, and this occurs when a message transfers from a UDR in one connection group to a UDR in another connection group. During such a switch over, message can be lost due to ComAgent limitation.

# 6.2 MMI Managed Objects for ENUM Support

MMI information associated with ENUM can be configured from a DSR NOAM or SOAM from **Main Menu**, and then **MMI API Guide**.

Once the *MMI API Guide* gets opened, use the application navigation to locate specific ENUM managed object information.

The following table lists the managed objects and operations supported for ENUM:

| Managed Object Name | Supported Actions |
|---------------------|-------------------|
| ENUM ACLs           | POST, DELETE      |
| ENUM Options        | PUT               |
| DNS Connection      | POST, DELETE      |
| DNS Zone Config     | POST, DELETE      |
| DNS Records         | POST, DELETE      |
| DNS Server Options  | PUT               |

### **ENUM ACLs**

The ENUM ACLs MO supports the following parameters:

**Table 6-2 ENUM ACLs Parameters** 

| Parameter Name | Description                                                                                                    |
|----------------|----------------------------------------------------------------------------------------------------|
| ipAddress      | IPv4 or IPv6 addresses which are to be allowed or blocked for ENUM feature. Valid entries are valid IPv6 and IPv4 addresses.                  |
| prefix         | Specifies number of bits in netmask. Allowed values are:  1-32 for IPv4  32, 40, 48, 56, 64 or 96 for IPv6                                    |
| filter         | Specifies whether the configured IP is to be allowed or blocked. Blocked filter takes precedence over Allowed, if an IP falls in both ranges. |

### **Example-Insert**

Create a file with following content to set values of the parameters. File name could be anything, for example option name can be used as filename:

```
{
"filter": "BLOCKED",
```

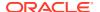

```
"ipAddress": "10.75.219.180",
"prefix": "24"
}
```

Execute the following command on Active SOAM to insert the data:

```
/venum/enumacls/ -v POST -r <filename>.json
```

Execute the following command to display the content:

```
/venum/enumacls
{
"filter": "BLOCKED",
"ipAddress": "10.75.219.180",
"prefix": "24"
}
```

### **ENUM Options**

The ENUM Options MO supports the following parameters:

**Table 6-3 ENUM Options Parameters** 

| Parameter Name         | Description                                                                                      |
|------------------------|--------------------------------------------------------------------------------------------------|
| congestionNotification | Congestion Notification Flag for response. The valid values are Yes, No.                         |
| maxDnDigits            | Max number of DN digits from an incoming ENUM query. Range [8,15] Default: 15                    |
| addRnContext           | Flag for RNCONTEXT parameter in ENUM TEL URI. Valid values are Yes, No. The default value is No. |
| rnContextCC            | Default country code for RN Context. Valid values are from 1 to 999.                             |

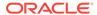

Table 6-3 (Cont.) ENUM Options Parameters

| Parameter Name    | Description                                                                                                    |
|-------------------|----------------------------------------------------------------------------------------------------|
| excludeSP         | Flag to indicate whether the SP entity Id shall be excluded in ENUN Tel and SIP URI. Valid values are Yes, No. The default value is No.                                                                                                    |
|                   | If the incoming DN is found in Individual/ range DN table with an associated SP entity Id and ENUM option EXCLUDESP set to NO, then use that Configured Entity Id on UDR for response. If EXCLUSESP is set to yes, that SP/RN entity info is ignored and response is generated with ENUM data without RN. |
| enumTtl           | Time to live (in seconds) for ENUM response caching.                                                                                                    |
| defaultNaptrSrvc  | Service parameter. This parameter specifies the supported ENUM services. This parameter is only valid for NAPTR response type.                                                                                                    |
| defaultNSDomain   | This parameter specifies the domain name of the name server in the NS record. This parameter is only valid for the NS response type.                                                                                                    |
| defaultNaptrFlag  | A containing flags to control aspects of the rewriting and interpretation of the fields in the record. This parameter is only valid for NAPTR response type.                                                                                                    |
| defaultNaptrRegex | NAPTR Regex Response. This parameter is only valid for NAPTR response type.                                                                                                    |

### **Example-Update**

Create a file with following content to set values of the parameters. File name could be anything. For example, option name can be used as filename:

```
"addRnContext": "Yes",
"congestionNotification": "No",
"defaultNSDomain": "abc2.com",
"defaultNaptrFlag": "U",
"defaultNaptrRegex": "!^.*$!sip:info@example.com!",
```

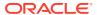

```
"defaultNaptrSrvc": "SIP",
  "enumTtl": 3600,
  "excludeSP": "No",
  "maxDnDigits": 15,
  "rnContextCC": "91"
```

Execute the following command on Active SOAM to insert the data:

```
/venum/enumoptions -v PUT -r <filename>.json
```

Execute the following command to display the content:

```
/venum/enumoptions
{
         "addRnContext": "Yes",
         "congestionNotification": "No",
         "defaultNSDomain": "abc2.com",
         "defaultNaptrFlag": "U",
         "defaultNaptrRegex": "!^.*$!sip:info@example.com!",
         "defaultNaptrSrvc": "SIP",
         "enumTtl": 3600,
         "excludeSP": "No",
         "maxDnDigits": 15,
         "rnContextCC": "91"
}
```

### **DNS Connection**

The DNS Connection MO supports the following parameters:

Table 6-4 DNS Connection

| Parameter Name | Description                                                                                                    |
|----------------|----------------------------------------------------------------------------------------------------|
| connName       | Name of the DNS Connection. This is a mandatory value.                                                           |
| ipAddress      | IPv4 or IPv6 of networks to run DNS. Valid entries are valid IPv6 and IPv4 addresses. This is a mandatory value. |
| udpPort        | Port to listen on.<br>The default value is 53.                                                                   |

### **Example - Insert**

Create a file with following content to set values of the parameters. The Connection name must be unique across all DNS Connections sat the SOAM.

```
For example:
```

```
{
    "connName": "Conn1",
    "ipAddress": "121.1.1.1",
```

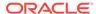

```
"udpPort": 54
}
```

Execute the following command on Active SOAM to insert the data:

```
/venum/dnsconnections/ -v POST -r <filename>.json
```

Execute the following command to display the content:

```
/venum/dnsconnections
{
     "connName": "Conn1",
     "ipAddress": "121.1.1.1",
     "udpPort": 54
}
```

#### **DNS Zone Configs**

The DNS Zone Configs MO supports the following parameters:

**Table 6-5 DNS Zone Configs Parameters** 

| Parameter Name | Description                                                                                                    |
|----------------|----------------------------------------------------------------------------------------------------|
| zoneName       | Name of the zone to be configured.                                                                                                    |
| zoneType       | Specifies the zone type. It accepts the following options: ENUM - ENUM Zone a type of forward zone.                                                                                                    |
|                | Forward - Forwards all requests for information about this zone to other nameservers.                                                                                                    |
|                | Master - Designates the nameserver as authoritative for this zone. A zone should be set as the master if the zone's configuration files reside on the system.                                                                     |
|                | Slave - Designates the nameserver as a slave server for this zone. Master server is specified in masters directive.                                                                                                    |
|                | static-stub: Zone data is statically configured through the server-address. Only the NS records are replicated.                                                                                                    |
| ipAddress      | Specifies a valid IP address/addresses. If Zone Type is forward, this IP is treated as forwarder IP. IF zone Type is slave, this IP is the master IP. Multiple forward IPs can be configured seperated by semicolons.             |
| port           | Port for forwarder IP(Forward Zone Type), or for master IP (Slave Zone Type).                                                                                                    |
| forward        | Specifies the behavior of the forwarders directive. It accepts the following options: Only - When unable to query the nameservers listed in the forwarders directive, the server will not attempt to resolve the name on its own. |

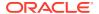

Table 6-5 (Cont.) DNS Zone Configs Parameters

| Parameter Name | Description                                                                                                    |  |
|----------------|----------------------------------------------------------------------------------------------------|--|
| file           | Specifies the name of the file in the named working directory that contains the zone's configuration data.                                                                                                    |  |
| notify         | Specifies whether to notify the secondary nameservers when a zone is updated. It accepts the following options: Yes - The server will notify all secondary nameservers. No - The server will not notify any secondary nameserver, Master - The server will notify primary server for the zone only. |  |
| soaDomainName  | Domain Name for the SOA Record. Only applicable to Master type of zone.                                                                                                    |  |
| soaMailld      | Mail for the SOA Record. Only applicable to Master type of zone.                                                                                                    |  |
| soalpAddress   | A or AAAA record IP Address.                                                                                                    |  |
| soaRefresh     | Time in seconds to refresh.                                                                                                    |  |
| soaRetry       | Time in seconds to retry.                                                                                                    |  |
| soaExpire      | Time in seconds to expire.                                                                                                    |  |
| soaTtl         | Time to live in seconds for SOA record.                                                                                                    |  |

#### **Example - Insert**

Create a new Dns Zone Config to the VENUM configuration by setting the values to the parameters.

For example:

```
{
            "file": "test.db",
            "soaDomainName": "dns1.test.com",
            "soaExpire": 111,
            "soaIpAddress": "10.75.219.13",
            "soaMailId": "abc.test.com",
            "soaRefresh": 111,
            "soaRetry": 111,
            "soaTtl": 111,
            "zoneName": "test.com",
            "zoneType": "master"
        },
       "forward": "only",
        "ipAddress": "1.2.3.4;1.2.3.5",
        "port": 34,
        "zoneName": "testmul",
        "zoneType": "forward"
   },
{
            "ipAddress": "1.5.4.2;1.6.6.1",
            "port": 53,
            "zoneName": "stst",
```

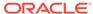

```
"zoneType": "staticStub"
}
```

Execute the following command on Active SOAM to insert the data:

```
/venum/dnszoneconfigs -v POST -r <filename>.json
```

Execute the following command to display the content:

```
/venum/dnszoneconfigs{
            "file": "test.db",
            "soaDomainName": "dns1.test.com",
            "soaExpire": 111,
            "soaIpAddress": "10.75.219.13",
            "soaMailId": "abc.test.com",
            "soaRefresh": 111,
            "soaRetry": 111,
            "soaTtl": 111,
            "zoneName": "test.com",
            "zoneType": "master"
        },
{
        "forward": "only",
        "ipAddress": "1.2.3.4;1.2.3.5",
        "port": 34,
        "zoneName": "testmul",
        "zoneType": "forward"
    },
{
            "ipAddress": "1.5.4.2;1.6.6.1",
            "port": 53,
            "zoneName": "stst",
            "zoneType": "staticStub"
}
```

#### **DNS Records**

The DNS Records MO supports the following parameters:

Table 6-6 DNS Records Parameters

| Parameter Name    | Description                                                                           |
|-------------------|---------------------------------------------------------------------------------------|
| recordName        | Name of the DNS Record.                                                               |
| zoneName          | Name of the zone associated with the DNS Record.                                      |
| recordType        | Indicates type of DNS Record. Possible values are A, AAAA, NAPTR, NS, CNAME, SRV, PTR |
| domainNameAddress | Domain Name or address of the DNS Record.                                             |
| ttl               | Time to live in seconds for the DNS record.                                           |
| rdata             | Resolving Data like IP, Hostname or Regex.                                            |

#### **Example - Insert**

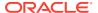

Create a new Dns Record to the VENUM configuration by setting the values to the parameters.

For example:

```
{
   "domainNameAddress": "spdomain",
   "rdata": "mailto:sip+9876543",
   "recordName": "test1",
   "recordType": "NAPTR",
   "ttl": 1,
   "zoneName": "sampleZone"
}
```

Execute the following command on Active SOAM to insert the data:

```
/venum/dnsrecords -v POST -r <filename>.json
```

Execute the following command to display the content:

```
/venum/dnsrecords{
    "domainNameAddress": "spdomain",
    "rdata": "mailto:sip+9876543",
    "recordName": "test1",
    "recordType": "NAPTR",
    "ttl": 1,
    "zoneName": "sampleZone"
}
```

#### **DNS Server Options**

The DNS Server Options MO supports the following parameters:

**Table 6-7 DNS Server Options Parameters** 

| Parameter Name  | Description                                                                                                    |
|-----------------|----------------------------------------------------------------------------------------------------|
| enableEmptyZone | Controls whether or not empty zones are created.                                                                                                    |
| maxCacheSize    | Specifies the maximum amount of memory to be used for server caches in MB. When the limit is reached, the server causes records to expire prematurely so that the limit is not exceeded. In a server with multiple views, the limit applies separately to the cache of each view. The default option is 32M. |
| maxCacheTtl     | Maximum time to live in seconds for cached responses.                                                                                                    |
| recursion       | Specifies whether to act as a recursive server. Default is Yes.                                                                                                    |

#### **Example-Update**

Update the DNS Server Options by setting the values supplied to the parameters.

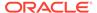

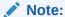

To update just one of the individual options, GET the set, modify the value for the option that needs to be changed, and then PUT the options.

#### For example:

```
{
    "enableEmptyZone": "Yes",
    "maxCacheSize": "32",
    "maxCacheTtl": 604800,
    "recursion": "Yes"
}
```

Execute the following command on Active SOAM to insert the data:

```
/venum/dnsserveroptions -v PUT -r <filename>.json
```

Execute the following command to display the content:

```
/venum/dnsserveroptions{
    "enableEmptyZone": "Yes",
    "maxCacheSize": "32",
    "maxCacheTtl": 604800,
    "recursion": "Yes"
}
```

# 6.3 GUI Configurations for ENUM Support

The ENUM Support feature can be configured from Active System OAM (SOAM). Select **VENUM**, and then **Configuration** page.

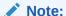

It is recommended to configure DNS Zone and DNS Record when vENUM is  $\mathtt{ON}$ . When a new entry is added while vENUM is  $\mathtt{OFF}$  and then it is turned  $\mathtt{ON}$ , the sequence of records might not be preserved. This might cause issues for records without a domain name.

### 6.3.1 ENUM ACLS

ENUM ACLs allow user to allow or block IPs from accessing the ENUM feature.

Select the **VENUM**, and then **Configuration**, and then **Enum ACLs** page. The page displays the elements on the **ENUM ACLs** View and Insert pages.

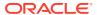

**Table 6-8 Enum ACLs Elements** 

| Element    | Description                                                                                                    | Data Input Notes                                               |
|------------|----------------------------------------------------------------------------------------------------|----------------------------------------------------------------|
| IP Address | IPv4 or IPv6 addresses which are to be allowed or blocked for ENUM feature. This is a mandatory field.                                                                    | Valid IPv6 and IPv4 addresses                                  |
| Prefix     | Specifies number of bits in netmask.                                                                                                    | Allowed values are 1-32 for IPv4 32,40,48,56,64 or 96 for IPv6 |
| Filter     | Specifies whether the configured IP is to be allowed or blocked. Blocked filter takes precedence over Allowed, if an IP falls in both ranges.  This is a mandatory field. |                                                                |

You can perform add or delete tasks on **VENUMConfigurationEnum ACLs** page.

#### **Adding Enum ACL**

Perform the following steps to configure a new Enum ACL:

- 1. Click Insert.
- Enter the applicable values.
- 3. Click OK, Apply, or Cancel

#### **Deleting Enum ACL**

Use the following procedure to delete a Enum ACL.

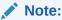

A Enum ACL will only be deleted if all delete validation checks pass.

- 1. Select the Enum ACL to be deleted.
- Click Delete.
- 3. Click OK or Cancel.

### 6.3.2 ENUM Options

The ENUM Options are the configuration values that govern the overall ENUM Application. There is a single instance of this resource, which contains each option that can be retrieved and set. A collection of instances is not there. The GET collection action is not supported. A New ENUM Options resource cannot be created, so the POST action is not supported. A single instance cannot be removed, so the DELETE action is not supported. GET action for a single instance is performed to retrieve the options, and PUT action is used to update one or more values within the set of options. A name for this single, non-deletable instance is neither required nor expected.

Select the **vENUM**, and then **Configuration**, and then **ENUM Options** page. The page displays the elements on the **ENUM Options** View and Edit pages.

**Table 6-9 ENUM Options Elements** 

| Element                 | Description                                                                                                    | Data Input Notes                        |
|-------------------------|----------------------------------------------------------------------------------------------------|-----------------------------------------|
| Congestion Notification | Congestion Notification Flag for response                                                                                                    | valid values are Yes, No                |
| Max DN Digits           | Max number of DN digits from an incoming ENUM query.                                                                                                    | Range [8,15] Default: 15                |
| Add RN Context          | Flag for RNCONTEXT parameter in ENUM TEL URI.                                                                                                    | Valid values are Yes, No<br>Default: No |
| RN Context CC           | Default country code for RN Context.                                                                                                    | Valid values are from 1 to 999          |
| Exclude SP              | Flag to indicate whether the SP entity Id shall be excluded in ENUM Tel and SIP URI.                                                                                          | Valid values are Yes, No<br>Default: No |
| ENUM TTL                | Time to live (in seconds) for ENUM response caching.                                                                                                    |                                         |
| Default NS Domain       | This parameter specifies the domain name of the name server in the NS record. This parameter is only valid for the NS response type.                                          |                                         |
| Default Naptr Service   | Service parameter. This parameter specifies the supported ENUM services. This parameter is only valid for NAPTR response type.                                                |                                         |
| Default Naptr Flag      | A character-string containing flags to control aspects of the rewriting and interpretation of the fields in the record. This parameter is only valid for NAPTR response type. |                                         |
| Default Naptr Regex     | NAPTR Regex Response.<br>This parameter is only valid for<br>NAPTR response type.                                                                                             |                                         |

You can perform edit task on **VENUMConfigurationEnum Options** page.

#### **Editing ENUM Options**

Use this procedure to change the field values for a selected ENUM Option. (The **ENUM Option Name** field cannot be changed.):

- 1. Select the **Enum Option** row to be edited.
- 2. Click Edit
- 3. Enter the updated values.
- 4. Click OK, Apply, or Cancel

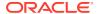

### 6.3.3 DNS Connection

DNS Connection allows user to establish connection to DNS through the ENUM feature.

Select the **VENUM**, and then **Configuration**, and then **DNS Connection** page. The page displays the elements on the DNS Connection View and Insert pages.

Table 6-10 DNS Connection Elements

| Element         | Description                                                                                              | Data Input Notes                       |
|-----------------|----------------------------------------------------------------------------------------------------|----------------------------------------|
| Connection Name | Name of the DNS Connection. This is mandatory.                                                           |                                        |
| IP Address      | IPv4 or IPv6 of networks to run DNS. Valid entries are valid IPv6 and IPv4 addresses. This is mandatory. |                                        |
| UDP Port        | Port to listen on.                                                                                       | Default value: 53<br>Range: 1 to 65534 |

You can add or delete connections on DNS Connection page.

#### **Adding a Connection**

Perform the following steps to add a new connection:

- 1. Click Insert.
- Enter the applicable values for Connection name, IP Address, and UDP PORT.
- 3. Click OK.

#### **Deleting a Connection**

Perform the following steps to delete an existing connection:

- 1. Select the connection from **Connection name** row to be deleted.
- 2. Click Delete.
- 3. Click OK.

## 6.3.4 DNS Zone Config

DNS Zone Config allows user to configure DNS Zone through the ENUM feature.

Select the **VENUM**, navigate to **Configuration**, then click **DNS Zone Config**. The **DNS Zone Config** page displays the elements on the DNS Zone Config View and Insert pages.

Table 6-11 DNS Zone Config Elements

| Element   | Description       | Data Input Notes |
|-----------|-------------------|------------------|
| Zone Name | Name of the zone. |                  |

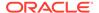

Table 6-11 (Cont.) DNS Zone Config Elements

| Element    | Description                                                                                                    | Data Input Notes                                                        |
|------------|----------------------------------------------------------------------------------------------------|-------------------------------------------------------------------------|
| Zone Type  | <ul> <li>Specifies the zone type.</li> <li>ENUM: ENUM Zone a type of Forward Zone.</li> <li>Forward: Forwards all requests for information about this zone to other nameservers.</li> <li>Master: Designates the nameserver as authoritative for this zone. A zone should be set as the master if the zone's configuration files reside on the system.</li> <li>Slave: Designates the nameserver as a slave server for this zone. Master server is specified in masters directive.</li> <li>static-stub: Zone data is statically configured through the server-address. Only the NS records are replicated.</li> <li>This is a mandatory field.</li> </ul> | Valid values:     ENUM     Forward     Master     Slave     static-stub |
| IP Address | Specifies a valid IP address for nameservers to which the requests should be forwarded for resolution for Forward Zones or Master IP for Slave Zones. Also valid for static-stub zone IP Addresses.                                                                                                    |                                                                         |
| Port       | Specifies port with the IP Address.                                                                                                    | Range: 1 to 65534                                                       |
| Forward    | Specifies the behavior of the forwarders directive. It accepts the following option:  Only: When unable to query the nameservers listed in the forwarders directive, the server does not attempt to resolve the name on its own.  ENUM Zones can be configured to Forward Only.                                                                                                    | Only                                                                    |
| File       | Specifies the name of the file in the named working directory that contains the zone's configuration data.                                                                                                    |                                                                         |

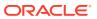

Table 6-11 (Cont.) DNS Zone Config Elements

| Element         | Description                                                                                                    | Data Input Notes                  |
|-----------------|----------------------------------------------------------------------------------------------------|-----------------------------------|
| Notify          | Specifies whether to notify the secondary nameservers when a zone is updated. It accepts the following options:  Yes: The server notifies all secondary nameservers.  No: The server does not notify any secondary nameserver.  Master: The server notifies primary server for the zone only. | Valid values: • Yes • No • Master |
| SOA Domain Name | Domain Name for SOA Record. Only for Master Zones.                                                                                                    |                                   |
| SOA Mail Id     | Mail Id for SOA Record. Only for Master Zones.                                                                                                    |                                   |
| SOA IP Address  | IP Address for A/AAAA record.                                                                                                    |                                   |
| SOA Refresh     | Time in seconds to refresh for SOA Record. Only for Master Zones.                                                                                                    |                                   |
| SOA Retry       | Time in seconds to retry for SOA Record. Only for Master Zones.                                                                                                    |                                   |
| SOA Expire      | Time in seconds to expire for SOA Record. Only for Master Zones.                                                                                                    |                                   |
| SOA TTL         | Time to Live in seconds for SOA Record. Only for Master Zones.                                                                                                    |                                   |

You can perform add or delete tasks on **DNS Zone Config** page.

#### Adding a DNS Zone Config

Perform the following steps to add a new DNS Zone Config:

- 1. Click Insert.
- 2. Enter the applicable values.
- 3. Click OK.

#### **Deleting a DNS Zone Config**

Perform the following steps to delete an existing zone:

- 1. Select the Zone from **Zone name** row to be deleted.
- 2. Click Delete.
- 3. Click OK.

### 6.3.5 DNS Records

DNS Records allows user to view and configure DNS Records through the ENUM feature.

Select **VENUM**, navigate to **Configuration**, then click **DNS Records**. The **DNS Records** page displays the records on DNS to View and Insert pages.

Table 6-12 DNS Records Table Elements

| Element                      | Description                                                                             | Data Input Notes                                                                         |
|------------------------------|-----------------------------------------------------------------------------------------|------------------------------------------------------------------------------------------|
| Record<br>Name               | Record Name of the DNS<br>Record.<br>This is a mandatory field.                         |                                                                                          |
| Zone Name                    | Name of the zone associated with the DNS Record. This is a mandatory field.             | Note: Valid zone names are the Master Zones added in the DNS Zone Config managed object. |
| Record Type                  | Indicates type of DNS Record. This is a mandatory field.                                | Valid values:  A AAAA NAPTR NS CNAME SRV PTR                                             |
| Domain<br>Name or<br>Address | Domain Name or address of the DNS Record. This is a mandatory field for A/AAAA Records. |                                                                                          |
| TTL                          | Time to live in seconds for DNS record.                                                 |                                                                                          |
| RDATA                        | Resolving Data like IP,<br>Hostname or Regex.<br>This is a mandatory field.             |                                                                                          |

You can perform add or delete tasks on **DNS Records** page.

#### **Adding a DNS Record**

Perform the following steps to add a new DNS record:

- 1. Click Insert.
- 2. Enter the applicable values.
- 3. Click OK.

#### **Deleting a DNS Record**

Perform the following steps to delete an existing DNS record:

- Select the Record from Record Name row to be deleted.
- 2. Click Delete.
- 3. Click OK.

## 6.3.6 DNS Server Options

The DNS Server Options provide those configuration values that allows to modify the DNS Server and Records.

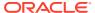

Select the **VENUM**, navigate to **Configuration**, then click **DNS Server Options** page. The page displays the elements on the **DNS Server Options** View and Edit pages.

Table 6-13 DNS Server Options Elements

| Element           | Description                                                                                                    | Data Input Values                       |
|-------------------|----------------------------------------------------------------------------------------------------|-----------------------------------------|
| Enable Empty Zone | Controls whether or not empty zones are created. Default value is Yes.                                                                                                    | Valid values are Yes, No<br>Default: No |
| Max Cache Size    | Specifies the maximum amount of memory to be used for server caches in MB. When the limit is reached, the server causes records to expire prematurely so that the limit is not exceeded. In a server with multiple views, the limit applies separately to the cache of each view. | Default: 32M                            |
| Max Cache TTL     | Maximum time to live in seconds for cached responses.                                                                                                    |                                         |
| Recursion         | Specifies whether to act as a recursive server. Default is Yes.                                                                                                    | Valid values are Yes, No<br>Default: No |

You can perform edit task on **DNS Server Options** page.

#### **Editing DNS Server Option**

Perform the following steps to change the field values for a selected DNS Server option:

- 1. Select the **DNS Server Option** row to be edited.
- 2. Click Edit.
- 3. Enter the updated values.
- 4. Click Apply.

# 6.4 Bulk Import or Export

All the MOs and their actions can also be executed using Bulk Import Export mechanism. This mechanism allows for tasks such as updating, provisioning and deleting entries using CSV files (according to the supported MO actions).

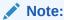

Bulk import or export takes time for large number of DNS records. Average time for adding a new DNS record is around "0.19" seconds.

#### **Import**

Bulk Import can be executed from **Diameter Common**, and then **Import** in GUI.

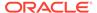

Figure 6-3 Import Page

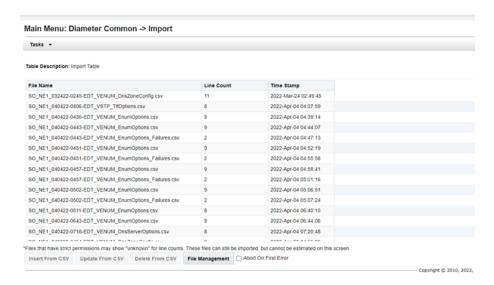

#### **Export**

Bulk Import can be executed from **Diameter Common**, and then **Export** in GUI.

Figure 6-4 Export Page 1

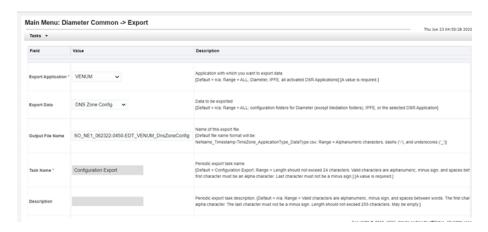

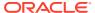

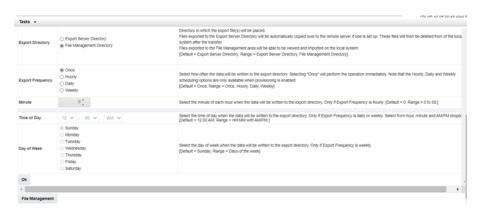

# 6.5 Alarms and Measurements

#### Alarms and Events

The following table lists the alarms or events specific to the ENUM Support functionality for vENUM:

| Alarm/Event ID | Alarm/Event Name                                                                             |
|----------------|----------------------------------------------------------------------------------------------|
| 70461          | ENUM Threshold - Level1 exceeded                                                             |
| 70464          | ENUM MP capacity exceeded                                                                    |
| 70467          | UDR ENUM DB unavailable                                                                      |
| 70474          | ENUM Event Queue Utilization                                                                 |
| 70475          | ENUM Udp Event Queue Utilization                                                             |
| 70900          | DNS Record Configuration Error  Note:  To remove this alarm, delete the corresponding entry. |
| 70468          | enumMsgDecodeFailed                                                                          |
| 70469          | enumRcvdInvalidMsg                                                                           |
| 70470          | enumMpTpsExceeded                                                                            |
| 70472          | enumDefaultProfNotFound                                                                      |

The following table lists the alarms or events specific to the non-ENUM or DNS support functionality for vENUM:

| Alarm/Event ID | Alarm/Event Name                 |
|----------------|----------------------------------|
| 70461          | ENUM Threshold - Level1 exceeded |
| 70464          | ENUM MP capacity exceeded        |
| 70467          | UDR ENUM DB unavailable          |

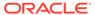

| Alarm/Event ID | Alarm/Event Name                                             |
|----------------|--------------------------------------------------------------|
| 70474          | ENUM Event Queue Utilization                                 |
| 70475          | ENUM Udp Event Queue Utilization                             |
| 70900          | Note:  To remove this alarm, delete the corresponding entry. |
| 70468          | enumMsgDecodeFailed                                          |
| 70469          | enumRcvdInvalidMsg                                           |
| 70470          | enumMpTpsExceeded                                            |
| 70472          | enumDefaultProfNotFound                                      |

For more details related to measurements, refer to *Diameter Signaling Router Alarms* and *KPIs Reference*.

#### Measurements

The following table lists the measurements specific to the ENUM Support functionality for vSTP:

| Measurement ID | Measurement Name           |
|----------------|----------------------------|
| 22256          | EnumQueryRx                |
| 22257          | NaptrQueryRx               |
| 22258          | NsQueryRx                  |
| 22259          | CnameQueryRx               |
| 22260          | EnumQueryReject            |
| 22261          | EnumQueryCongestionDiscard |
| 22262          | SuccessfulEnumTx           |
| 22263          | EnumTxRC1                  |
| 22264          | EnumTxRC2                  |
| 22265          | EnumTxRC3                  |
| 22266          | EnumTxRC4                  |
| 22267          | EnumTxRC5                  |
| 22268          | EnumTxDefltProfile         |
| 22277          | EnumUdrLookupFailure       |
| 22278          | VstpEnumEventQueuePeak     |
| 22279          | VstpEnumEventQueueAvg      |
| 22280          | VstpEnumUdpEventQueuePeak  |
| 22281          | VstpEnumUdpEventQueueAvg   |
| 22282          | VstpEnumStackQueueFull     |
| 22283          | VstpENUMUDPStackQueueFull  |
| 22284          | VstpEnumMpCpuPeak          |

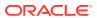

For more details related to measurements, refer to *Diameter Signaling Router Measurement Reference*.

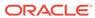

7

# Troubleshooting

In case of the error scenarios, the ENUM measurements are pegged. For information related to ENUM measurements, see *Measurement Reference* guide.

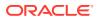